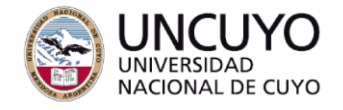

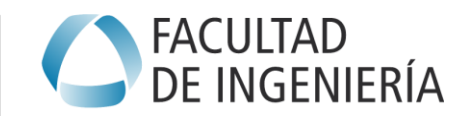

## **PRÁCTICA INTERACTIVA: Simulación de un Timer de 16 bits de los microcontroldores AVR**

**Objetivo:** Comprender el funcionamiento de un temporizador con funciones de Input Capture, Output Compare y PWM. Aprender sobre los registros a configurar para poner en funcionamiento un temporizador de 16 bits de AVR en sus distintos modos. Analizar estos modos de trabajo y evaluar su conveniencia en diferentes aplicaciones.

Requisitos previos: Haber leído el apunte "MyEP: Programación de Microcontroladores", sección 7: temporización (introducción, págs 38 y 39) y sección 7.2: Temporización en AVR. Páginas 43 a 47. Se sugiere también visitar la sección **16** del manual de Atmega48…328P y la sección **18** del manual de Atmega640…2561 indicados en las referencias de aulaabierta, carpeta AVR.

## **Procedimiento**

Bajar software de simulación SimTimer16AVR.exe, de aulaabierta. Descargar e instalar además el Runtime de Labview 8.6, enlace también indicado en la página de aulaabierta.

## Ejecutar SimTimer16AVR.exe

La pestaña principal presenta el siguiente panel:

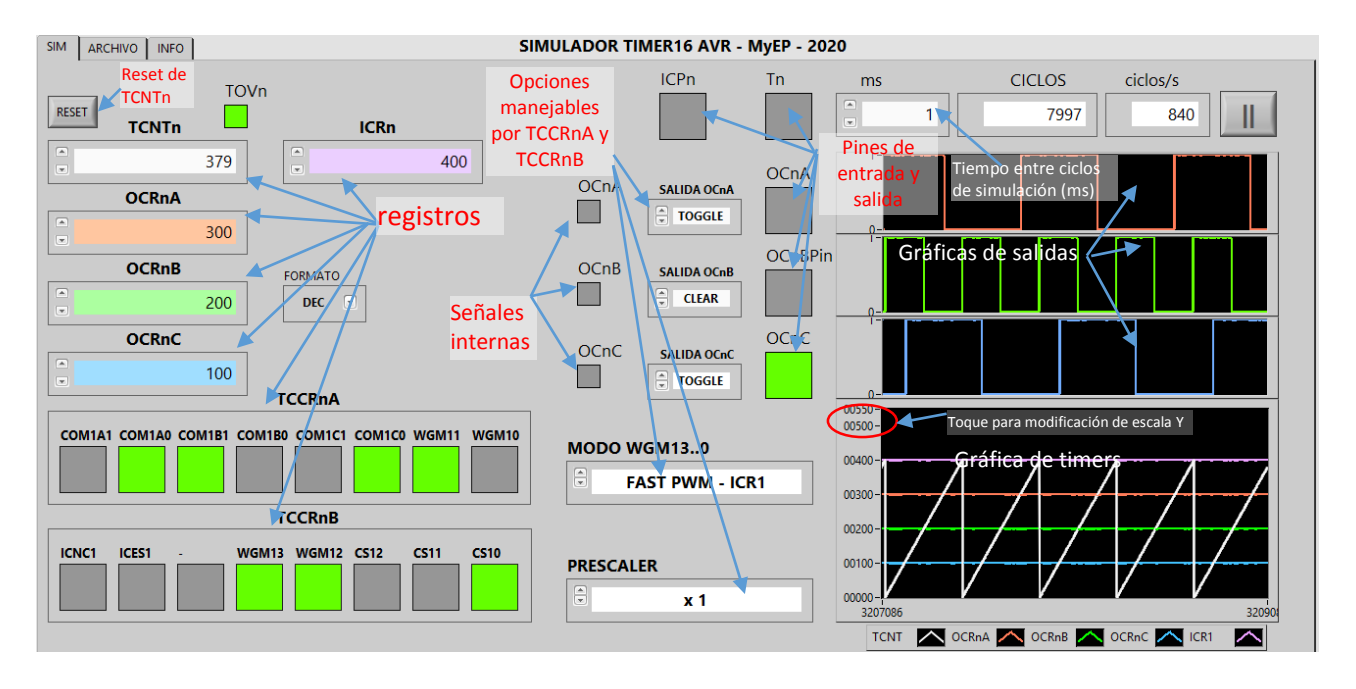

Allí observará siguientes los registros y su gráfica temporal simultánea:

**TCNTn** (TCNT1 para Timer1, TCNT3 para Timer3 etc) **OCRnA** (OCR1A para Timer1, OCR3A para Timer3 etc) **OCRnB OCRnC** (no presente en Atmega328, sí en Atmega2560) **ICRn**

Registros de control **TCCRnA** y **TCCRnB**

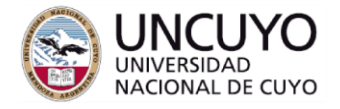

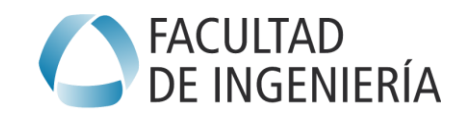

Los pines:

Salidas **OCnA**, **OCnB** y **OCnC** (este último no presente en el Atmega328) y sus gráficas temporales. Entradas **ICPn** (input capture) y **Tn** (clock externo). Las señales internas OCnA, OCnB y OcnC.

Los selectores MODO, PRESCALER y SALIDA OCnX que permiten configurar todas las posibilidades del módulo temporizador. Esta configuración se puede realizar también escribiendo los bits de los registro, como se realizará en el microcontrolador.

El **TCCRnC** no está implementado, los bits FOCnA, FOCnA y FOCnc se puede simular oprimiendo respectivamente los indicadores de **señales internas** OcnA, OCnB y OcnC. (Considerar que esto solamente es válido en los modos NO PWM)

Procedimiento recomendado de ensayo, para apreciar todos los modos de trabajo:

- 1. Activar el bit **CS10** del registro **TCCRnB**. Observará que **TCNTn** comienza a incrementarse, el **PRESCALER** se pone en **x1**, y en la gráfica de Timers verá la **rampa creciente** de la señal blanca. Para poner el TCNTn en 0 puede oprimirse el botón de Reset
- 2. Activar también el bit **CS11** del registro TCCRnB. Observará que TCNTn se incrementa más lentamente, el indicador PRESCALER se pone en **x64**, y la pendiente de la rampa resulta más suave.
- 3. Volver a poner PRESCALER en x1. Modificar el tiempo de simulación de ciclos a **1 ms**.
- 4. Poner **escala Y** en 600 en gráfica de timers
- 5. Poner valores **OCRnA** = 300, **OCRnB** = 200, **OCRnC** =100
- 6. Poner **WGM13..0** en 0001 (en selector, PWM Phase Correct 8 bits).
- 7. Reiniciar **TCNTn**. Observar cómo ahora asciende hasta 255 y luego desciende hasta 0, repitiendo el ciclo. 255 es el TOP Fijo.
- 8. Coloque los selectores SALIDA OCnX (X=A, B,C) en **CLEAR** y observe las salidas correspondientes. ¿Qué sucede con OcnA, OcnB y OCnC? Justifique
- 9. Poner **WGM13..0** en 0010 (en selector, PWM Phase Correct 9 bits) y en 0011 (en selector, PWM Phase Correct 10 bits). ¿Qué sucede ahora con OCnA, OCnB y OCnC?. ¿Cómo cambia el período de las señales y el Duty Cycle?. ¿Cambia su tiempo en alto (TON)?.
- 10. Repita 8 y 9 con los selectores SALIDA OCnX (X=A, B,C) en **SET**. Compare con lo obtenido anteriormente.
- 11. Poner **WGM13..0** en 0100 (CTC-OCR1A). ¿Qué sucede ahora con TCNTn?. Modifique el valor de OCR1A, por ejemplo a 500 u otro valor, y observe.
- 12. Coloque la salida OCnA en **TOGGLE**. Observe la salida **OCnA**. ¿Cuál es el valor del *duty cycle*?. ¿De qué depende su período?.
- 13. Experimente los modos **WGM13..0** = 5, 6 y 7 (FAST PWM 8b, 9b y 10b), con las salids en modo SET y en modo CLEAR, y compare con los de los puntos 8 y 9 (PWM Phase Correct 8b, 9b y 10b). ¿Qué puede comentar respecto a las transiciones de los valores de las salidas?
- 14. Poner **WGM13..0** = 8 (PWM Phase and Frequency Correct-ICR1). Colocar ICRn en un valor como 400 (puede probar otros). Reinicie **TCNTn.** ¿Cómo trabaja?. Compare con los modos

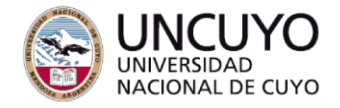

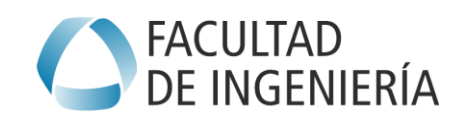

PWM de los puntos anteriores. ¿En qué se parece y se diferencia respecto a los modos de los puntos 8 y 9 (PWM Phase Correct 8b, 9b y 10b).?

- 15. Poner **WGM13..0** = 9 (PWM Phase and Frequency Correct-OCR1A). Observe similitudes y diferencias con el punto anterior.
- 16. Los modos 10 y 11 (PWM Phase Correct-OCR1A y PWM Phase Correct-ICR1) no difieren de 8 y 9 mientras el TOP se mantiene constante. La diferencia se produce cuando se quiere variar el TOP (OCR1A o ICR1 ) para variar la frecuencia de la onda PWM generada. En los modos 10 y 11 la actualización de OCR1A o ICR1 se realiza cuando TCNT1 alcanza el TOP, mientras que en los modos 8 y 9 se realiza cuando TCNT1 alcanza el BOTTOM. En estos modos (8 y 9), los períodos "instantáneos", tomados entre dos ceros del TCNT1, resultan exactamente los programados.
- 17. Probar los modos Fast **PWM-ICR1** (14) y Fast **PWM-OCR1A.**
- 18. Opcionalmente puede pasar a la pestaña ARCHIVO y conectar la tabla (que representa una señal trifásica, o cargar la tabla con un archivo externo, y conectar cada columna con uno de los 4 registros (OCRnA, OCRnB, OCRnC o ICRn), para ver el comportamento en una situación posible en una aplicación.
- 19. Puede ensayar los modos de prescaler Ext Flanco bajada y Ext Flanco subida. En estos modos el Timer se incrementa con los pulsos aplicados al pin Tn.
- 20. Puede ensayar también la captura de TCNT1 en el registro ICRn, que está disponible en todos los modos excepto en los que ICRn funciona como TOP.